## **Instalacija drajvera i klijenstkog softvera A.E.T. Safe Sign za korištenje SMART kartica**

Da bi se koristila potvrda (certifikat) sa SMART kartice potrebno je na računalu instalirati drajvere za čitač kartica kao i klijentski softver A.E.T. SafeSign.

## **Instalacija drajvera**

Instalacija drajvera se vrši automatski nakon priključivanja čitača kartica na računalo.

Da biste provjerili da li se drajver automatski instalirao pokrenite **Device Manager**

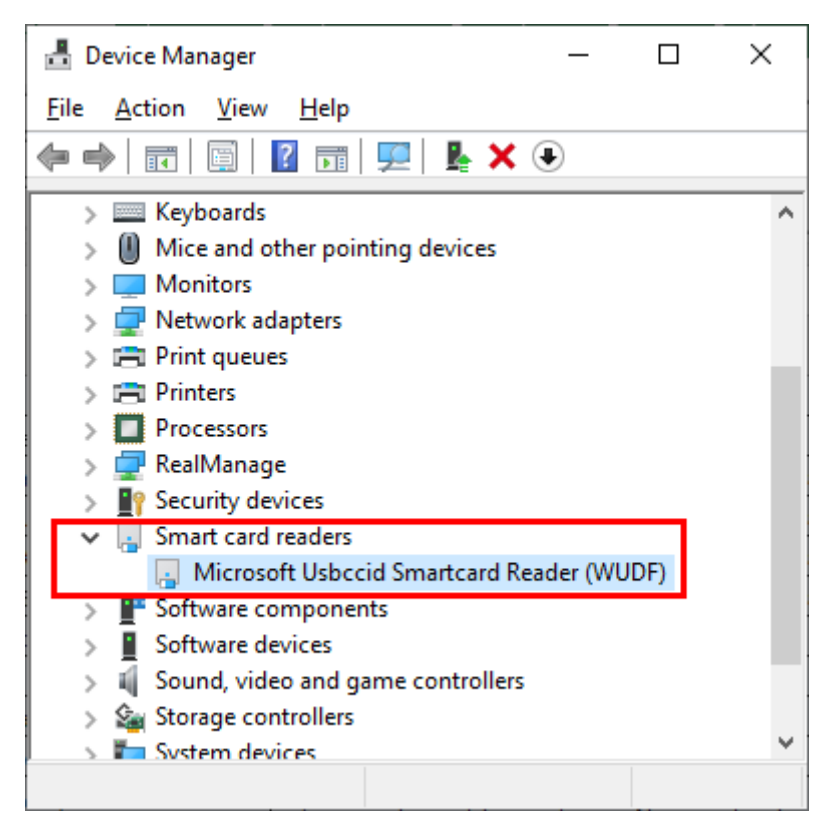

Ukoliko se drajver ne instalira automatski, instalaciju drajvera možete preuzeti na linku:

<https://ca.uino.gov.ba/download/GemPcCCID.zip>

Potrebno je raspakovati preuzeti .zip fajl (desni klik miša i opcija *Unzip*/*Extract*) i iz raspakovanog foldera pokrenuti fajl **GemPcCCID.exe**

## **Instalacija klijentskog softvera A.E.T. Safe Sign**

Instalacija klijentskog softvera A.E.T. Safe Sign je neophodno za korištenje SMART kartice izdate od strane Ovjeritelja UNO. Instalaciju softvera možete preuzeti na linku: [https://ca.uino.gov.ba/download/SafeSign\\_IC\\_MiniDriver\\_4.0.0.0\\_x64.zip](https://ca.uino.gov.ba/download/SafeSign_IC_MiniDriver_4.0.0.0_x64.zip)

Potrebno je raspakovati preuzeti .zip fajl i iz raspakovanog foldera pokrenuti fajl **SafeSign IC MiniDriver 4.0.0.0-AET.000 64-bits.msi** i prihvatiti opciju *Next*.

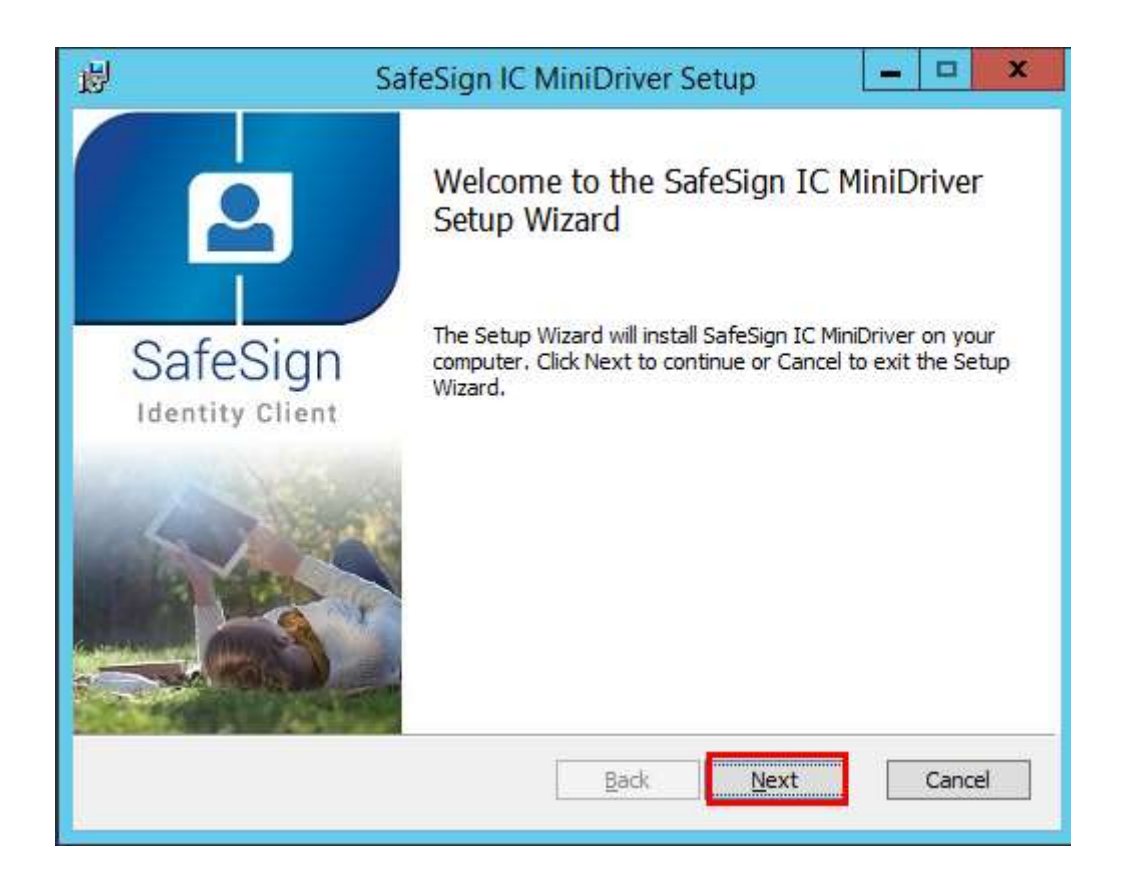

Prihvatiti uslove i opciju *Next*.

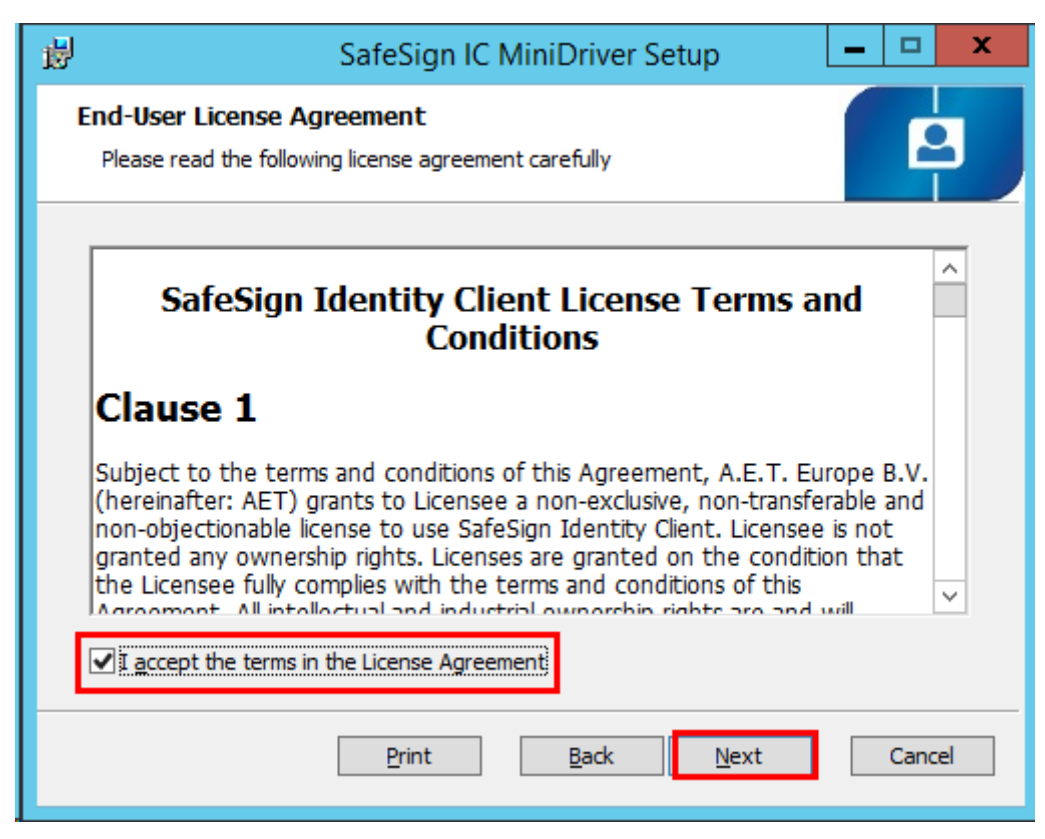

Prihvatiti odabir komponenti koje se instaliraju i opciju *Next*.

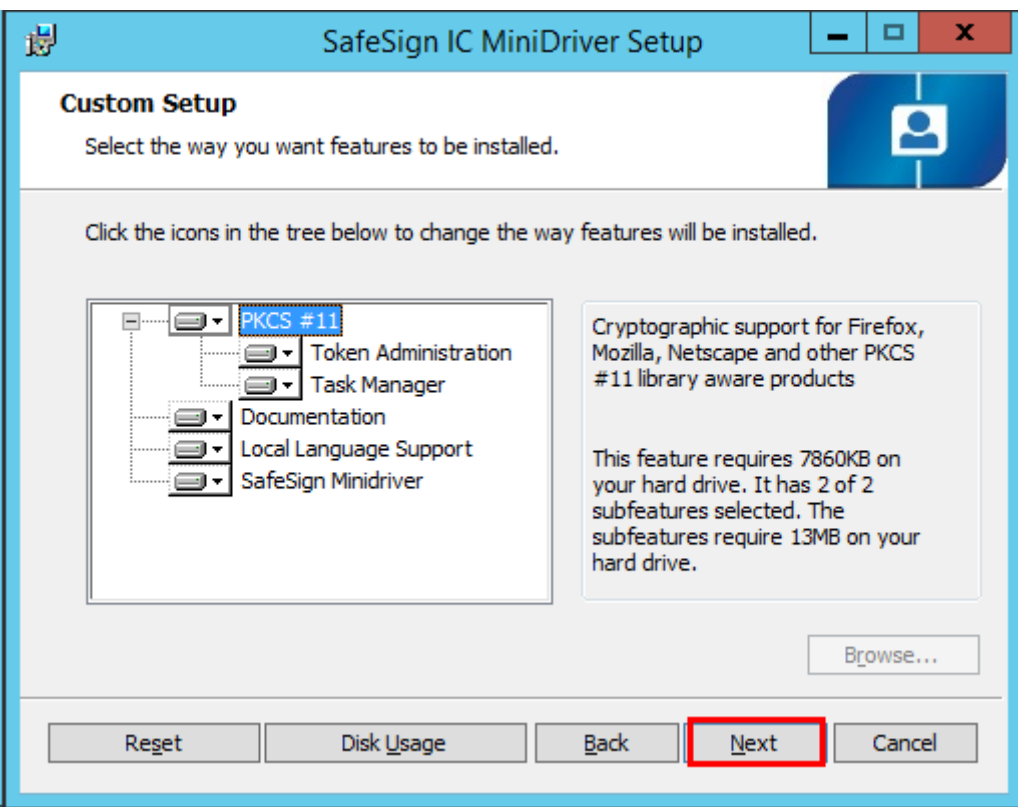

Odabrati opciju *Install.*

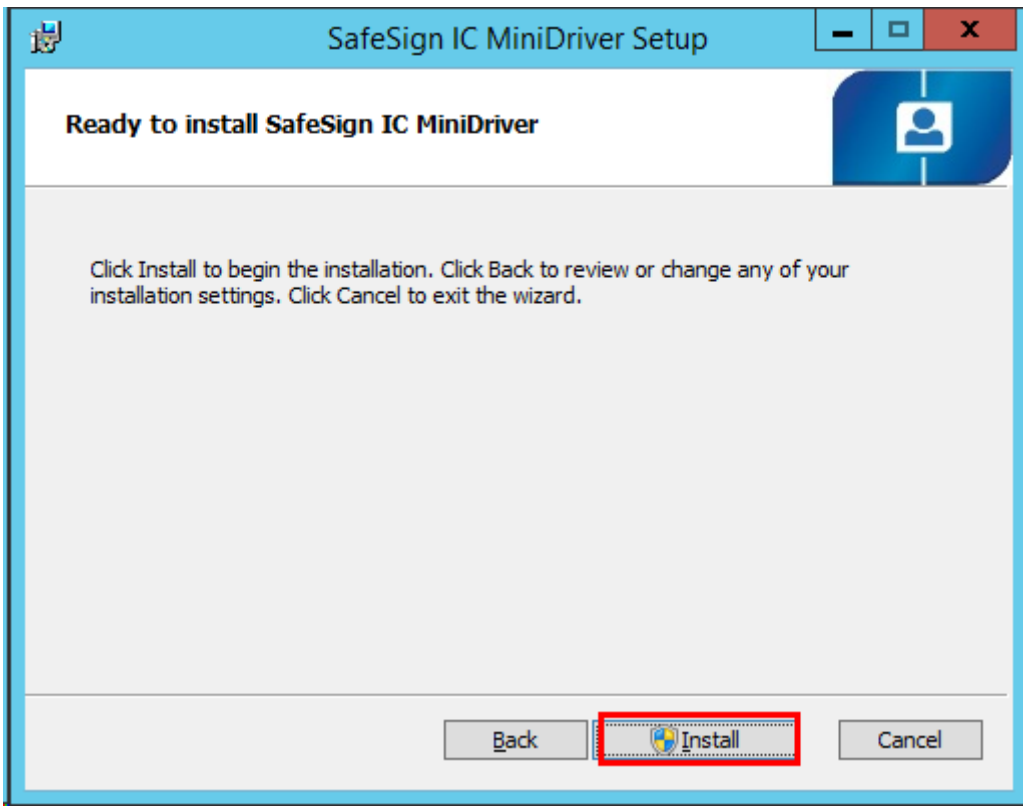

Prihvatiti opciju za početak instalacije *Install.*

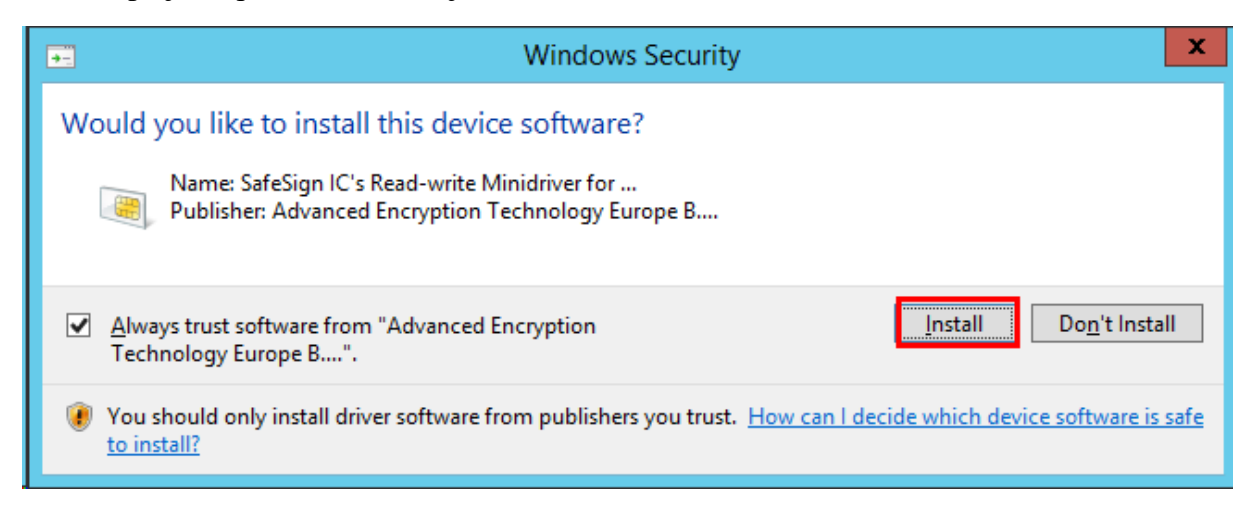

## Prihvatiti opciju *Finish*.

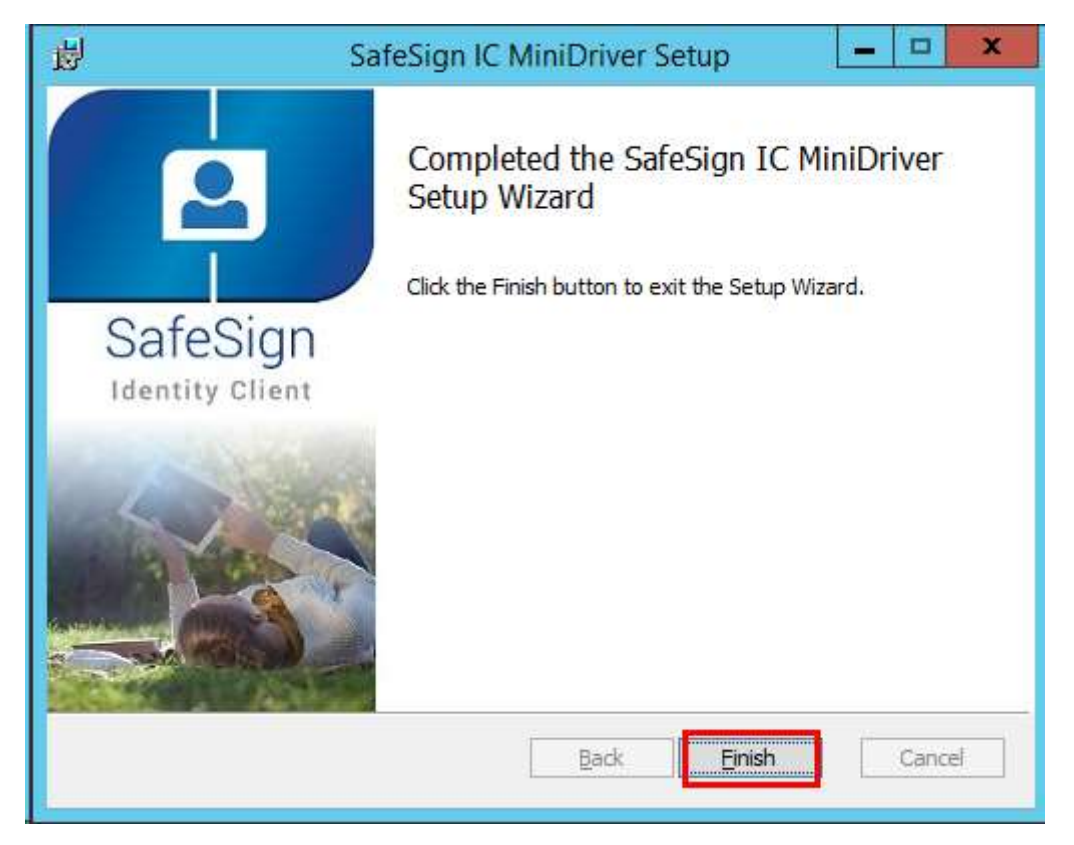

Nakon završetka instalacije izvršiti restart računala.

Da biste potvrdili da je uspješno instaliran softver, umetnite SMART karticu u čitač kartica koji je povezan na USB port Vašeg računala i pokrenite program **Token Administration** – hrv. **Pomoćni program za administraciju tokena** (kliknite na dugme *Windows* i ukucajte **token** nakon čega bi se trebala pojaviti prečica za program koju treba pokrenuti).

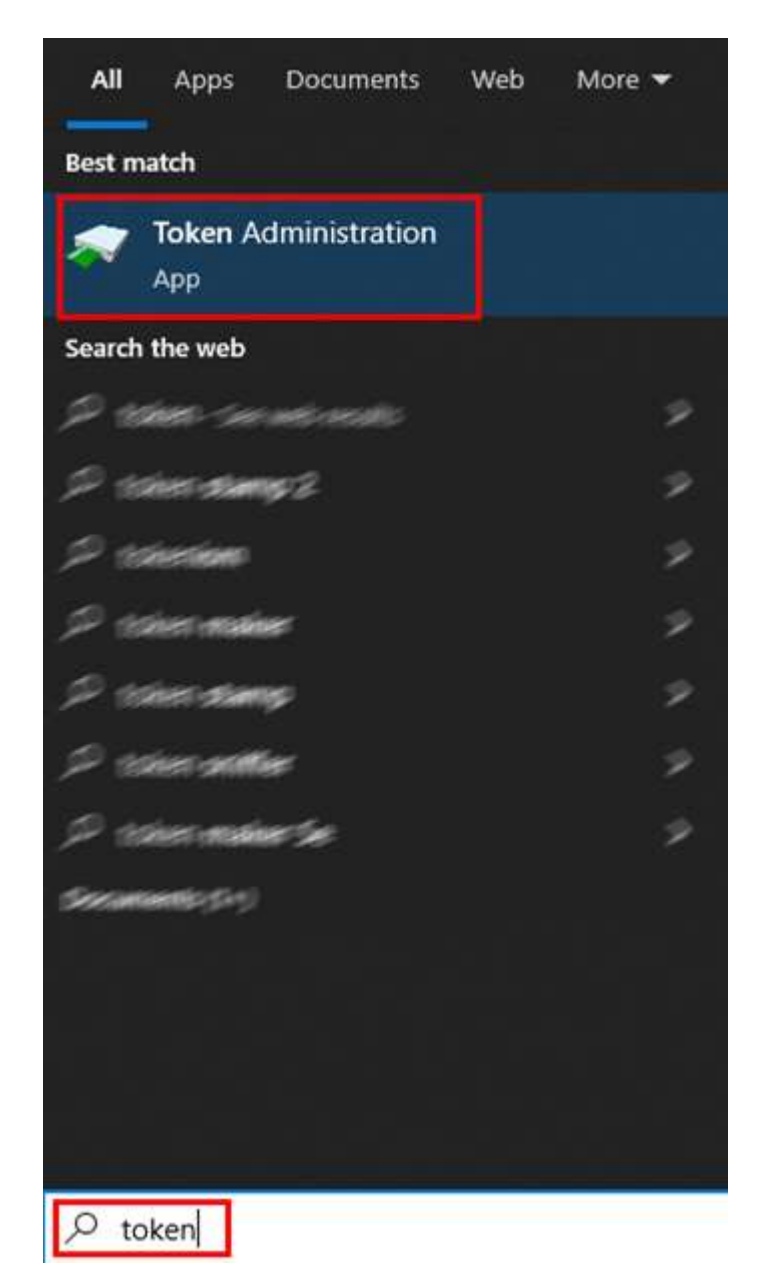

Po pokretanju programa i ukoliko je kartica ubačena u čitač bi se ispod polja *Reader or Token Name* (hrv. *Naziv čitača ili tokena*) na polju označenom crvenom bojom trebali pojaviti podatci sa imenom i prezimenom nosioca kartice.

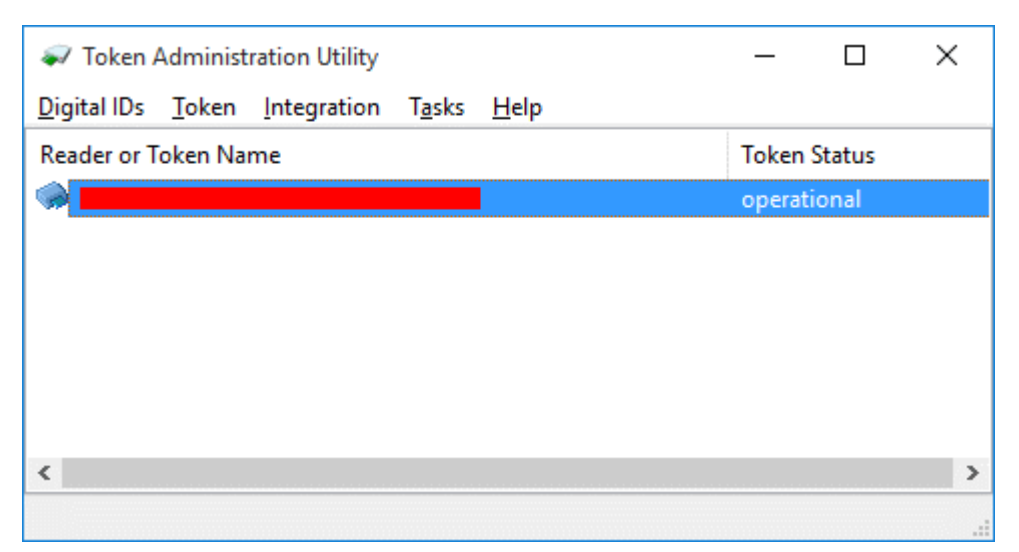